Search

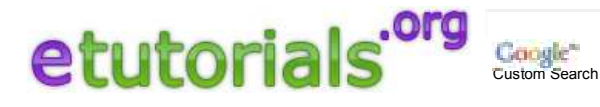

# **Available Categories**

# Adobe

g acromedia<br>ad cogrammin<br>5 **rogramming S**<br>Sepan **S**erver Administration

etworking

Microsoft Products

Mac OS

Linux systems

Mobile devices

XML

**Certification** 

Misc

# **Available Tutorials**

Lan switching fundamentals

Router firewall security

Wireless lan security

Integrated cisco and unix network architectures

Lan switching first-step

Mpls VPN security

Beginner's guide to wi-fi wireless networking

802.11 security. wi-fi protected access and 802.11i

Wimax Technology for broadband wireless access

Wireless community networks

Network security assessment

Network security hacks

Network Management

Wireless networks first-step

LAN switching first-step

CCSP Cisco Certified Security Professional **Certification** 

Check Point FireWall

MPLS and VPN **Architectures** 

Networking > Integrated cisco and unix network architectures > Chapter 5. Ethernet and VLANs > VLAN Configurations

# **VLAN Configurations**

Today, two dominant VLAN tagging methods exist: the Cisco proprietary Inter-Switch Link (ISL) approach and the standardized IEEE 802.1Q method. Note also that VLAN trunks are special ports or interfaces that are capable of delivering multi-VLAN traffic to a directly connected trunk port or interface.

Cisco has developed a proprietary protocol (VTP, or VLAN Trunking Protocol) to distribute VLAN information through a vast switched network without the need to configure VLANs on every switch. The only task left to do for the administrator is to configure a VTP domain and its participants and to assign ports to specific VLANs distributed via VTP. A rather young open standard for that is available as well (see IEEE GVRP - Generic VLAN Registration Protocol).

VLAN setup itself is not difficult to configure, if you adhere to the following:

- To ensure that everything is working, I recommend verifying proper operation with the **arp, netstat**, and **ifconfig/ip** commands.
- In addition, check MTU issues with large IP datagrams such as FTP transfers or handcrafted ping packets. 802.1Q VLAN tagging adds 4 overhead octets between the frame header and the payload that need to be accounted for. Therefore, adjust the interface MTU size to 1496 in case that is not done automatically (as is done on BSD systems).
- Keep in mind that the MTU throughout of your subnet should be consistent as well (for example, 1496 octets). Depending on the protocols involved, it might even become necessary to further decrease the MTU. This might be necessary for both the VLAN and parent interfaces.
- Some NICs, such as the Intel FastEtherPro, support large frames and VLAN demultiplexing natively (in firmware) and operate well with the default MTU of 1500. Sometimes patching the drivers also helps.
- Adding alias interfaces to VLAN interfaces works perfectly fine, too, exactly as with physical interfaces.
- All represented platforms have no problem with the Cisco native VLAN1. The alias and VLAN limits of a platform usually can be derived only when investigating the sources.

Linux imposes a VLAN limit of 4096 VLANs per interface on 2.4.x kernels.

- Remember to restart your firewall when adding/deleting interfaces! Unfortunately, a lot of ill-configured firewall gateways nowadays break two-way-path MTU discovery. Ensure that you allow the proper Internet Control Message Protocol (ICMP) packets through in both directions. (ICMP type 3/code 4 = "fragmentation needed but do not fragment bit set" in combination with the probing IP packets with DF-bit set.)
- Adding frame overhead such as with Multiprotocol Label Switching (MPLS) shim headers or VLAN tagging represents in the view of many switches a so-called giant or jumbo frame, which usually is silently discarded on regular switch ports. If you encounter problems that appear to affect only large frames, check the giant counters of your switch. Most modern switches and IOS/CatOS versions can deal with this issue. As a workaround, you could configure a VLAN trunk.

Figure 5-1 shows the three VLAN topologies discussed in this chapter. Example 5-5 shows the switch VLAN configuration, and Example 5-6 shows the corresponding ARP output. Example 5-7 presents the analogous configuration for the router involved. Example 5-8 provides status information, and Example 5-9 shows the router's ARP table.

**Figure 5-1. VLAN Lab Topologies**

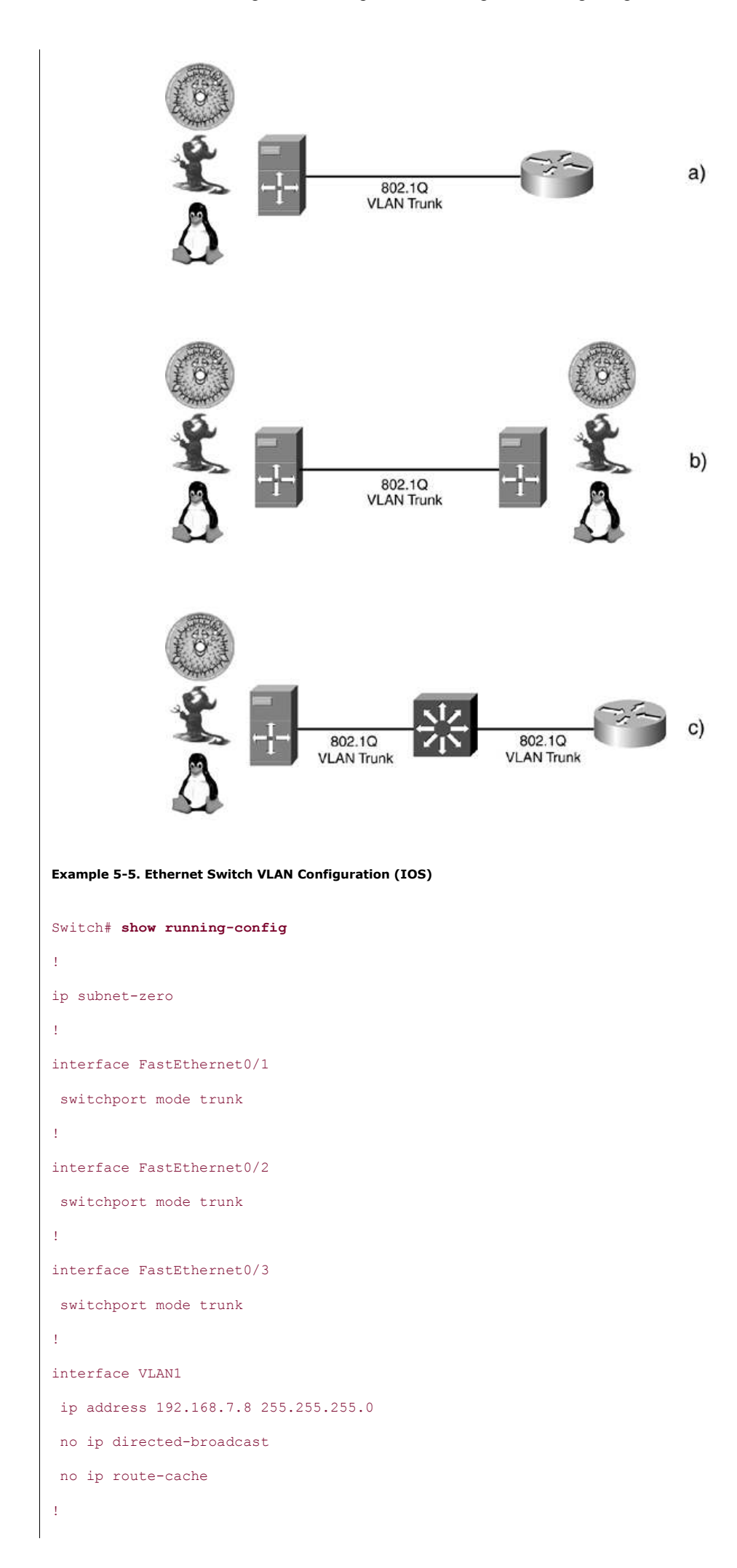

```
interface VLAN8
 ip address 192.168.80.2 255.255.255.0
 no ip directed-broadcast
 no ip route-cache
!
ip default-gateway 192.168.7.7
!
Example 5-6. VLAN-Related Switch ARP Table
Switch# show arp
Protocol Address Age (min) Hardware Addr Type Interface
Internet 192.168.80.1 10 5254.05e3.e488 ARPA VLAN8
Internet 192.168.80.2 - 0006.5258.5d40 ARPA VLAN8
Internet 192.168.7.8 - 0006.5258.5d40 ARPA VLAN1
Internet 192.168.80.254 8 0008.e34d.be81 ARPA VLAN8
Example 5-7. Router VLAN Configuration
mufasa# show running-config
...
!
interface FastEthernet0/1
 description *** 802.1Q Trunk ***
 no ip address
 no ip mroute-cache
 duplex auto
 speed auto
!
interface FastEthernet0/1.1
 encapsulation dot1Q 1 native
 ip address 192.168.7.254 255.255.255.0
!
interface FastEthernet0/1.8
 encapsulation dot1Q 8
 ip address 192.168.80.254 255.255.255.0
!
...
Example 5-8. Router VLAN Status
mufasa# show vlans
```
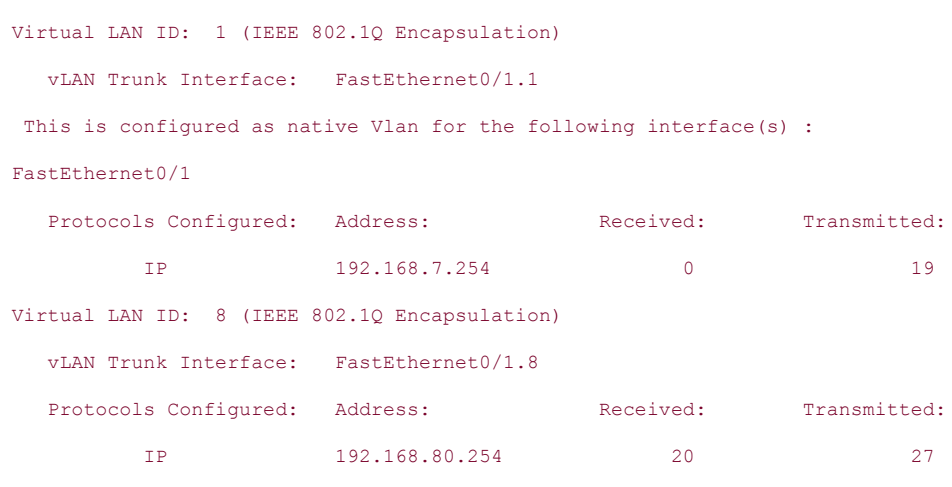

#### **Example 5-9. Router VLAN-Related ARP Table**

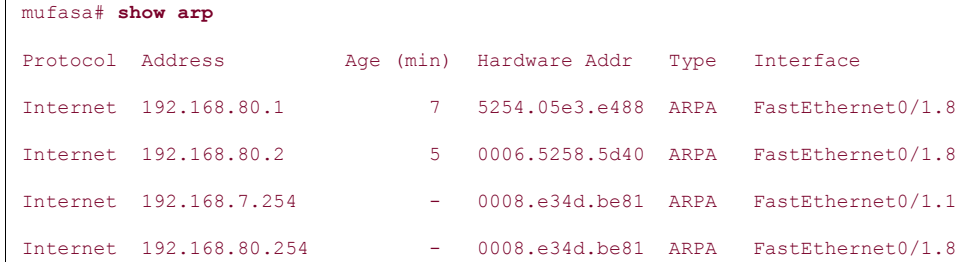

The following two subsections elaborate on VLAN capabilities of FreeBSD, OpenBSD, and Linux and discuss differences and similarities in setup and behavior.

# **Linux VLAN Capabilities**

Late 2.4.x kernels provide 802.1Q VLAN capabilities as a native kernel module. However, one still needs to retrieve the vconfig VLAN administration utility from http://www.candelatech.com/~greear /vlan.html#setup. Most up-to-date Linux distributions already include this utility.

Recently, the capability to define MAC-based VLANs was added via the macvlan\_config utility, which is included in the vconfig archive. You still have to apply a kernel patch for that extension, however. Example 5-10 shows the configuration sequence for Linux VLAN interfaces, Example 5-11 shows the resulting status, and Example 5-12 shows additional monitoring information. The shaded text emphasizes the previously mentioned warnings about MTU.

#### **Example 5-10. Linux VLAN Interface Configuration**

```
[root@callisto:~#] vconfig add eth0 8
[root@callisto:~#] ifconfig vlan8 192.168.80.3/24 mtu 1496
```
## **Example 5-11. Linux Interface Status After VLAN Configuration**

```
[root@callisto:~#] ifconfig
```
eth0 Link encap:Ethernet HWaddr 00:10:5A:D7:93:60 inet addr:192.168.14.1 Bcast:192.168.14.255 Mask:255.255.255.0 UP BROADCAST RUNNING MULTICAST MTU:1500 Metric:1 RX packets:124 errors:0 dropped:0 overruns:0 frame:0

```
 TX packets:28 errors:0 dropped:0 overruns:0 carrier:0
          collisions:0 txqueuelen:100
          RX bytes:9246 (9.0 Kb) TX bytes:2478 (2.4 Kb)
           Interrupt:5 Base address:0xd800
eth1 Link encap:Ethernet HWaddr 52:54:05:E3:51:87
          inet addr:192.168.1.1 Bcast:192.168.1.255 Mask:255.255.255.0
          UP BROADCAST RUNNING MULTICAST MTU:1500 Metric:1
          RX packets:9007 errors:0 dropped:0 overruns:0 frame:0
          TX packets:5240 errors:0 dropped:0 overruns:0 carrier:0
           collisions:37 txqueuelen:100
           RX bytes:1891927 (1.8 Mb) TX bytes:497578 (485.9 Kb)
           Interrupt:9 Base address:0xd400
lo Link encap:Local Loopback
          inet addr:127.0.0.1 Mask:255.0.0.0
          UP LOOPBACK RUNNING MTU:16436 Metric:1
          RX packets:84 errors:0 dropped:0 overruns:0 frame:0
          TX packets:84 errors:0 dropped:0 overruns:0 carrier:0
          collisions:0 txqueuelen:0
          RX bytes:6308 (6.1 Kb) TX bytes:6308 (6.1 Kb)
vlan1 Link encap:Ethernet HWaddr 00:10:5A:D7:93:60
          inet addr:192.168.7.10 Bcast:192.168.7.255 Mask:255.255.255.0
          UP BROADCAST RUNNING MULTICAST MTU:1496 Metric:1
          RX packets:0 errors:0 dropped:0 overruns:0 frame:0
          TX packets:0 errors:0 dropped:0 overruns:0 carrier:0
           collisions:0 txqueuelen:0
          RX bytes:0 (0.0 b) TX bytes:0 (0.0 b)
vlan8 Link encap:Ethernet HWaddr 00:10:5A:D7:93:60
          inet addr:192.168.80.3 Bcast:192.168.80.255 Mask:255.255.255.0
          UP BROADCAST RUNNING MULTICAST MTU:1496 Metric:1
          RX packets:21 errors:0 dropped:0 overruns:0 frame:0
          TX packets:24 errors:0 dropped:0 overruns:0 carrier:0
          collisions:0 txqueuelen:0
          RX bytes:1764 (1.7 Kb) TX bytes:2168 (2.1 Kb)
Example 5-12. Linux VLAN-Related Status Information
[root@callisto:~#] netstat -rn
Kernel IP routing table
Destination Gateway Genmask Flags MSS Window irtt Iface
```
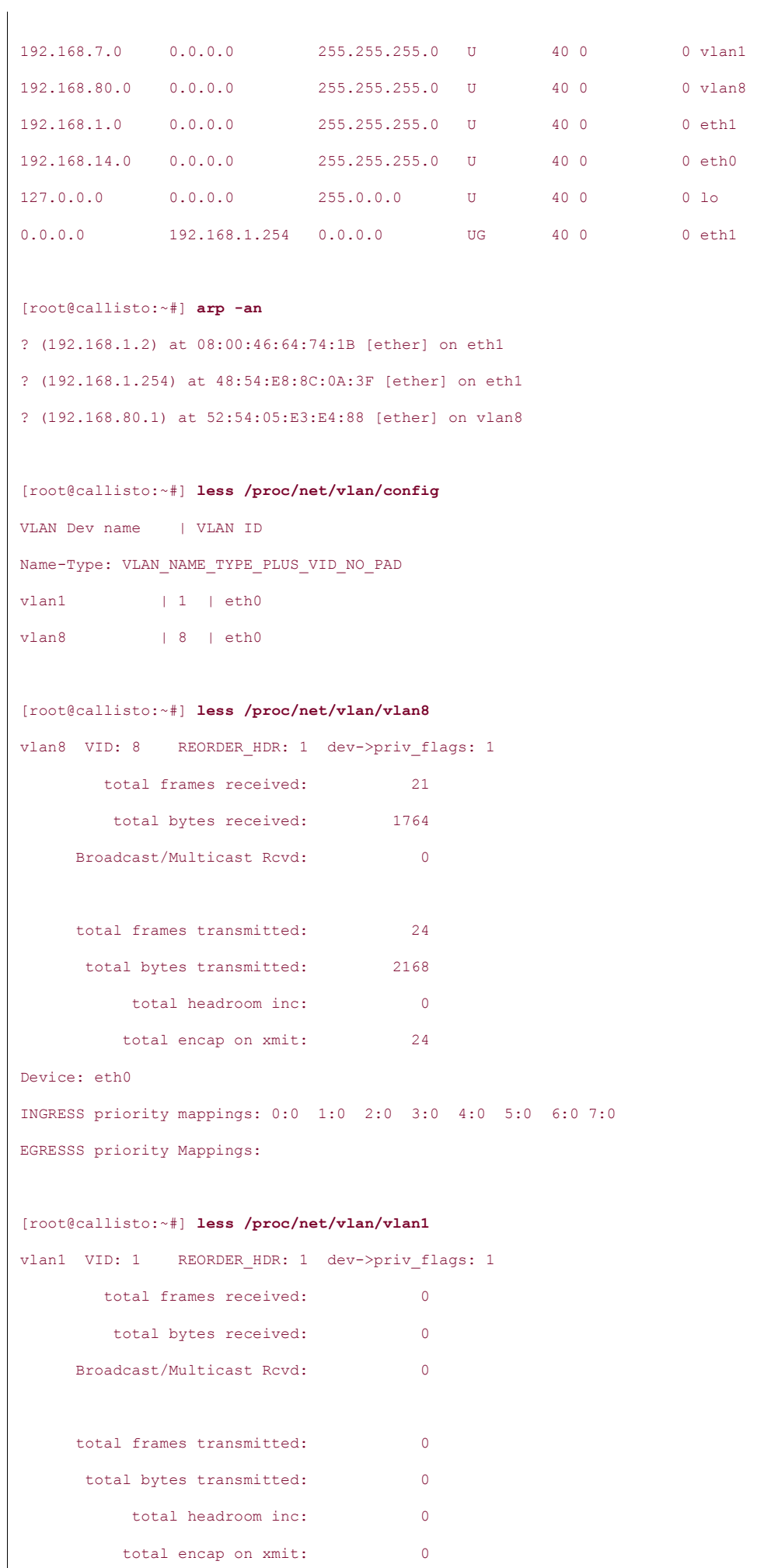

 $\begin{array}{c} \hline \end{array}$ 

```
Device: eth0
INGRESS priority mappings: 0:0 1:0 2:0 3:0 4:0 5:0 6:0 7:0
EGRESSS priority Mappings:
```
# **FreeBSD/OpenBSD VLAN Capabilities**

FreeBSD/OpenBSD setup is straightforward and works the same way for both operating systems. The MTU size is adjusted automatically during setup of the VLAN interfaces.

Consult the BSD vlan(4) and ifconfig(8) man pages for further details about these platforms. Example 5-13 shows the configuration steps for FreeBSD VLAN setup, Example 5-14 shows the resulting interface status, and Example 5-15 provides additional status information.

## **Example 5-13. BSD VLAN Configuration**

```
[root@castor:~#] ifconfig vlan8 create
[root@castor:~#] ifconfig vlan8 vlan 8 vlandev ed0
[root@castor:~#] ifconfig vlan8 192.168.80.1/24
```
#### **Example 5-14. FreeBSD Interface Status After VLAN Configuration**

[root@castor:~#] **ifconfig -a**

```
xl0: flags=8b43<UP,BROADCAST,RUNNING,PROMISC,ALLMULTI,SIMPLEX,MULTICAST> mtu 1500
        options=3<rxcsum,txcsum>
```
inet 192.168.2.7 netmask 0xffffff00 broadcast 192.168.2.255

inet6 fe80::210:5aff:fec4:2c04%xl0 prefixlen 64 scopeid 0x1

ether 00:10:5a:c4:2c:04

media: Ethernet autoselect (10baseT/UTP)

status: active

ed0: flags=8a43<UP, BROADCAST, RUNNING, ALLMULTI, SIMPLEX, MULTICAST> mtu 1500

inet 192.168.7.7 netmask 0xffffff00 broadcast 192.168.7.255

inet6 fe80::5054:5ff:fee3:e488%ed0 prefixlen 64 scopeid 0x2

ether 52:54:05:e3:e4:88

lo0: flags=8049<UP,LOOPBACK,RUNNING,MULTICAST> mtu 16384

inet6 ::1 prefixlen 128

inet6 fe80::1%lo0 prefixlen 64 scopeid 0xb

inet 127.0.0.1 netmask 0xff000000

vlan8: flags=8843<UP, BROADCAST, RUNNING, SIMPLEX, MULTICAST> mtu 1496

inet6 fe80::210:5aff:fec4:2c04%vlan8 prefixlen 64 scopeid 0xe

inet 192.168.80.1 netmask 0xffffff00 broadcast 255.255.255.0

ether 52:54:05:e3:e4:88

vlan: 8 parent interface: ed0

...

**Example 5-15. FreeBSD VLAN Status Information**

[root@castor:~#] **netstat -rn -f inet**

Routing tables

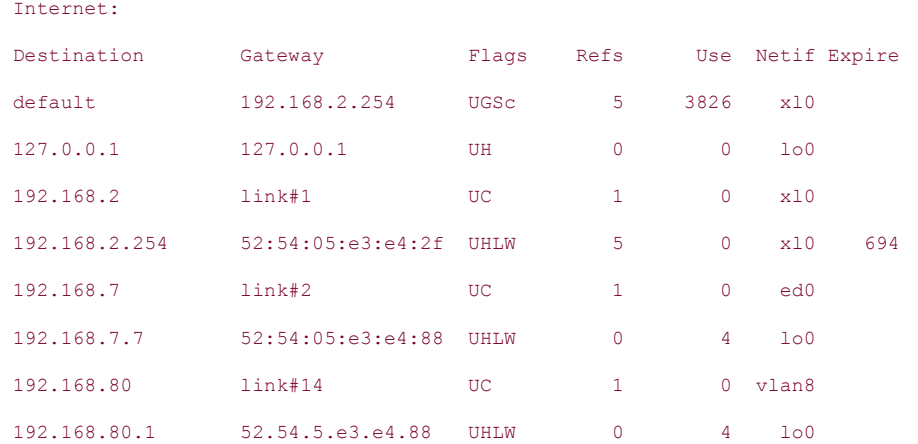

## [root@castor:~#] **arp -an**

? (192.168.2.254) at 52:54:05:e3:e4:2f on xl0 [ethernet]

? (192.168.7.7) at 52:54:05:e3:e4:88 on ed0 permanent [ethernet]

? (192.168.80.1) at 52:54:05:e3:e4:88 on vlan8 permanent [vlan]

? (192.168.80.2) at (incomplete) on vlan8 [vlan]

? (192.168.80.3) at 00:10:5a:d7:93:60 on vlan8 [vlan]

#### **Like**

## **Add New Comment** Login **Login 2006**

Type your comment here.

#### **Showing 0 comments**

M Subscribe by email S RSS

Trackback URL http://disqus.com/forur

Command Syntax Conventions Chapter 1. Operating System Issues and Features-The Big Picture Chapter 2. User-Space Routing Software Chapter 3. Kernel Requirements for a Full-Featured Lab Chapter 4. Gateway WAN/Metro Interfaces **Chapter 5. Ethernet and VLANs** Ethernet NICs Hubs, Bridges, and Multilayer Switches Access Ports, Uplinks, Trunks, and EtherChannel Port Groups **Alias Interfaces VLAN Configurations** A Few Words on Cabling Lab 5-1: FreeBSD Bridge Cluster Lab **Lab 5-2: Linux Bridging and the Spanning Tree Lab 5-3: OpenBSD Bridging and Spanning Tree** 

A Few Words on Layer 2 Security

Sort by popular now

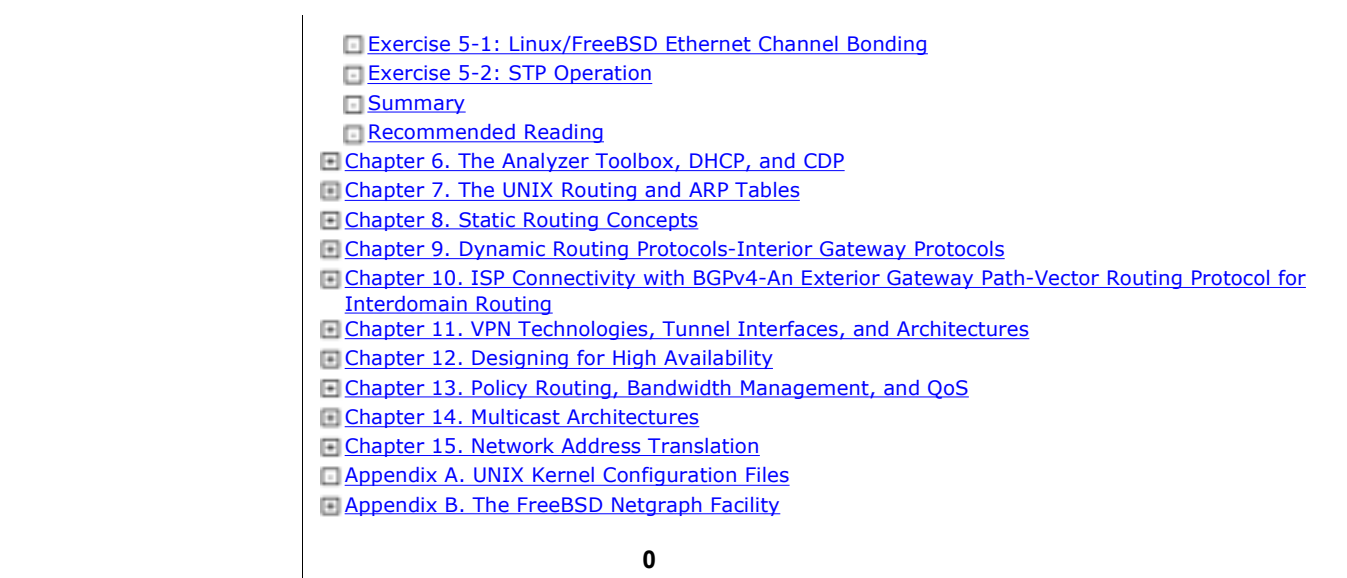

# **Remember the name: eTutorials.org**

Advertise on eTutorials.org

Copyright eTutorials.org 2008-2012. All rights reserved.